## YouTube で「制限付きモード」にする方法

 [制限付きモードとは?] 成人向けコンテンツを含んでいる可能性のある動画が表示されないようにします。 ただし,フィルタは 100%安全というわけではありません。 インターネットを開くブラウザ毎 (Internet Explorer, Google Chrome 等)に設定が必要 です。

## 1 YouTube の右上の「設定」をクリック。

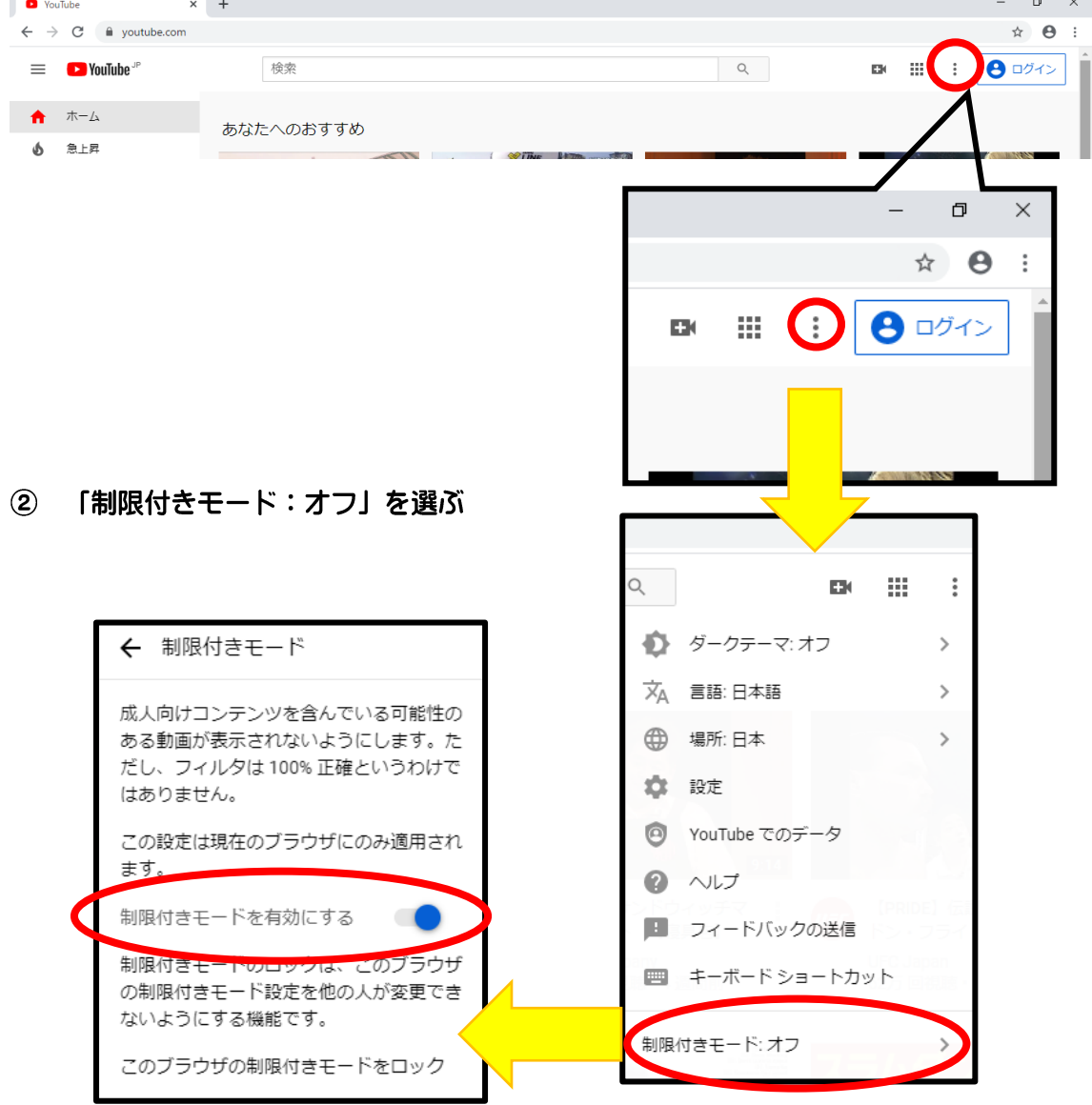

 $\circled{3}$ 「制限付きモード」を有効にする。(これで終了です)